# **iGo Door Access – Installation Instructions**

Designed for licensed professionals

**Step 1 – Inventory your parts**  All of the following parts are shipped from Go Figure as part of the Door Access kit. If any item is missing or damaged, please contact us within 30 days.

USB/Serial Converter:

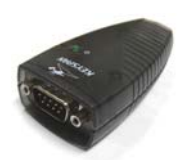

Relay Unit:

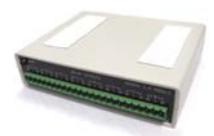

**D** Power Supply:

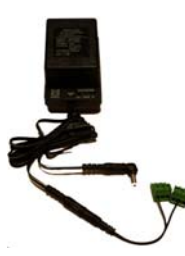

Barcode Swiper:

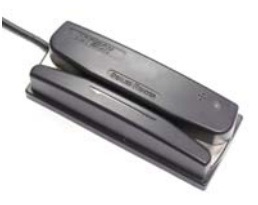

Serial Cable:

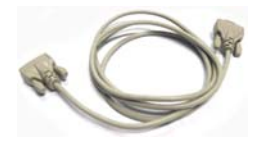

**USB Cable:** 

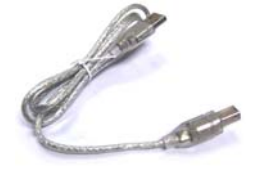

## **Step 2: Assist with door lock hardware selection**

Assist the facility owner or manager with selecting door lock hardware in the following three areas:

*1. Door Strike Mechanism –* Numerous makes and models are available in various price ranges to meet a variety of needs related to door size, expected traffic, desired security level, etc. As an example, visit wholesalelocks.com and search for Hes 9500 Fire-Rated Electric Strike.

*2. Door Exit Hardware –* As an example, visit wholesalelocks.com and search for Cal Royal 2200 Panic Bar.

*3. Door Entrance Hardware –* As an example, visit wholesalelocks.com and search for Cal Royal ESC2200 Clutched Lever Panic Bar Trim.

### **Step 3: Connect the Components**

1. Check the plug on the Power Supply. Ensure that the  $+$  is lined up with the side that says Tip. If for any reason they are reversed, simply unplug, rotate, and re-plug:

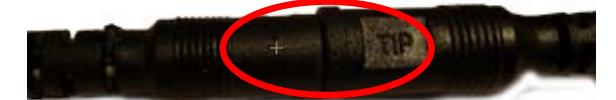

2. Identify the green plug coming off the end of the Power Supply that has a wire going into its left side.

Using a flat blade screwdriver insert and fasten in the center slot one of the two wires going to the door strike mechanism.

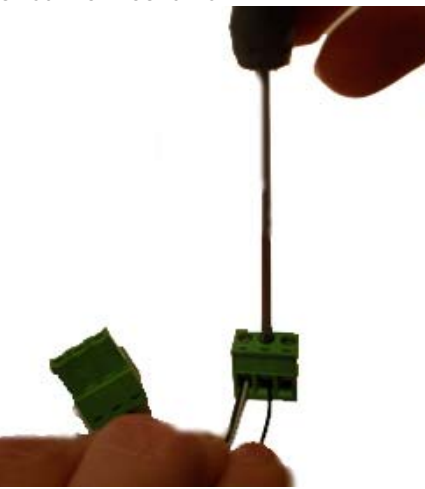

© Go Figure, Inc. – 2009 All Rights Reserved.

3. Identify the other green plug coming off the end of the Power Supply (the one having a wire going into the center slot).

Using a flat blade screwdriver, insert and fasten in the right slot the other of the two wires going to the door strike mechanism.

4. Identify the ports on the back of the Relay Unit. You need to locate Relay Output #1:

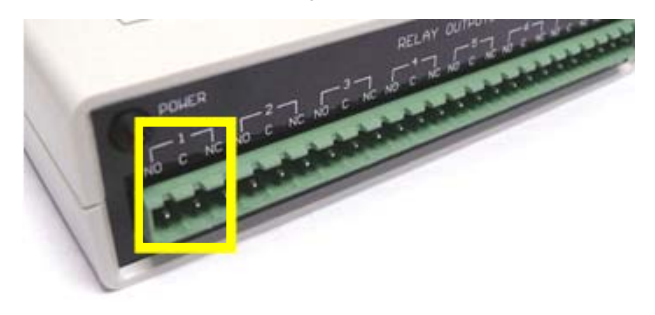

5. Plug the green jack with the wires on the left and center into Output #1. Plug the other green jack (with the wires in the center and at the right) into Output #2:

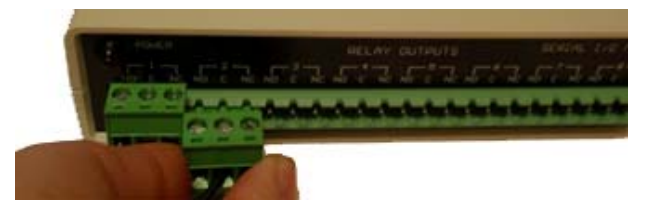

6. Set the voltage selector switch to 12:

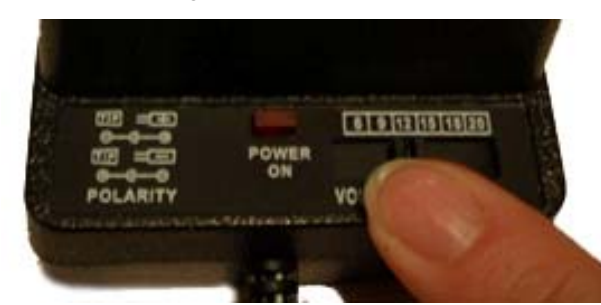

7. Plug the Power Supply into the Relay Unit:

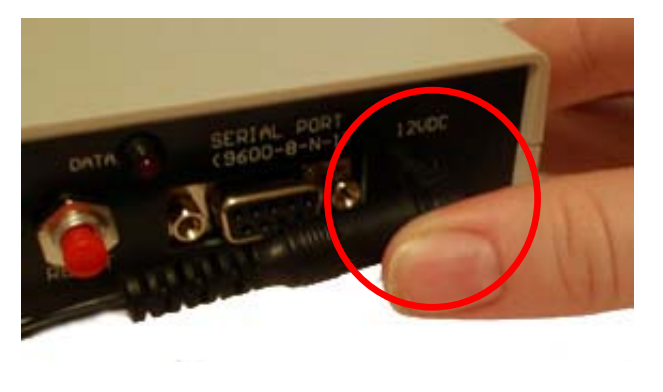

8. Connect the Serial Cable from the Relay Unit to the USB/Serial Converter.

9. Connect the USB Cable to the USB/Serial Converter. Plug the other end of the USB Cable into your computer.

10. Plug the Barcode Swiper into your computer (it uses a standard USB cable).

11. Plug the Power Supply into a standard electrical outlet.

**Extending Distance from Computer to Scanner**  Increase the distance from the computer to the scanner by adding a USB cable extender.

A number of USB range extenders are available. As an example, go to newegg.com and search for TRENDnet TU-ET100C.

#### **Installing Magnetic Locks**

If you choose to use a magnetic lock instead of a door-strike mechanism, you will need to make the following two changes:

1. On relay output #1, you will need to move the positive (black wire with white stripe) over to the NC area.

2. An additional power supply will need to be purchased to run the magnetic lock. This will have to be a 12-volt lock, since the load on the relay is maxed at 12 volts. Go Figure does not sell or support such additional hardware.

#### **Technical Specifications**

- Contact Capacity Inductive Load 5A 12VDC MAX
- Min. Applicable Load 5VDC 10mA
- Relay Life (Mechanical) 10 million operations
- Relay Life (Electrical/Load dependent) 100,000 operations
- Operating Time 10msec max.